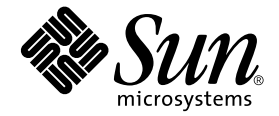

# Sun StorEdge™ Network Data Replicator 2.0 Release Notes

Sun Microsystems, Inc. 901 San Antonio Road Palo Alto, CA 94303 U.S.A. 650-960-1300

Part No. 806-4404-12 September 2001, Revision A

Send comments about this document to: docfeedback@sun.com

Copyright 2001 Sun Microsystems, Inc., 901 San Antonio Road, Palo Alto, CA 94303-4900 U.S.A. All rights reserved.

This product or document is distributed under licenses restricting its use, copying, distribution, and decompilation. No part of this product or document may be reproduced in any form by any means without prior written authorization of Sun and its licensors, if any. Third-party software, including font technology, is copyrighted and licensed from Sun suppliers.

Parts of the product may be derived from Berkeley BSD systems, licensed from the University of California. UNIX is a registered trademark in the U.S. and other countries, exclusively licensed through X/Open Company, Ltd.

Sun, Sun Microsystems, the Sun logo, AnswerBook2, docs.sun.com, Sun StorEdge, and Solaris are trademarks, registered trademarks, or service marks of Sun Microsystems, Inc. in the U.S. and other countries. All SPARC trademarks are used under license and are trademarks or registered trademarks of SPARC International, Inc. in the U.S. and other countries. Products bearing SPARC trademarks are based upon an architecture developed by Sun Microsystems, Inc.

The OPEN LOOK and Sun™ Graphical User Interface was developed by Sun Microsystems, Inc. for its users and licensees. Sun acknowledges the pioneering efforts of Xerox in researching and developing the concept of visual or graphical user interfaces for the computer industry. Sun holds a non-exclusive license from Xerox to the Xerox Graphical User Interface, which license also covers Sun's licensees who implement OPEN LOOK GUIs and otherwise comply with Sun's written license agreements. Adobe is a registered trademark of Adobe Systems, Incorporated. PostScript is a trademark or registered trademark of Adobe Systems, Incorporated, which may be registered in certain jurisdictions.

Federal Acquisitions: Commercial Software—Government Users Subject to Standard License Terms and Conditions.

DOCUMENTATION IS PROVIDED "AS IS" AND ALL EXPRESS OR IMPLIED CONDITIONS, REPRESENTATIONS AND WARRANTIES, INCLUDING ANY IMPLIED WARRANTY OF MERCHANTABILITY, FITNESS FOR A PARTICULAR PURPOSE OR NON-INFRINGEMENT, ARE DISCLAIMED, EXCEPT TO THE EXTENT THAT SUCH DISCLAIMERS ARE HELD TO BE LEGALLY INVALID.

Copyright 2001 Sun Microsystems, Inc., 901 San Antonio Road, Palo Alto, CA 94303-4900 Etats-Unis. Tous droits réservés.

Ce produit ou document est distribué avec des licences qui en restreignent l'utilisation, la copie, la distribution, et la décompilation. Aucune partie de ce produit ou document ne peut être reproduite sous aucune forme, par quelque moyen que ce soit, sans l'autorisation préalable et écrite de Sun et de ses bailleurs de licence, s'il y en a. Le logiciel détenu par des tiers, et qui comprend la technologie relative aux polices de caractères, est protégé par un copyright et licencié par des fournisseurs de Sun.

Des parties de ce produit pourront être dérivées des systèmes Berkeley BSD licenciés par l'Université de Californie. UNIX est une marque déposée aux Etats-Unis et dans d'autres pays et licenciée exclusivement par X/Open Company, Ltd.

Sun, Sun Microsystems, le logo Sun, AnswerBook2, docs.sun.com, Sun StorEdge, et Solaris sont des marques de fabrique ou des marques déposées, ou marques de service, de Sun Microsystems, Inc. aux Etats-Unis et dans d'autres pays. Toutes les marques SPARC sont utilisées sous licence et sont des marques de fabrique ou des marques déposées de SPARC International, Inc. aux Etats-Unis et dans d'autres pays. Les produits portant les marques SPARC sont basés sur une architecture développée par Sun Microsystems, Inc.

L'interface d'utilisation graphique OPEN LOOK et Sun™ a été développée par Sun Microsystems, Inc. pour ses utilisateurs et licenciés. Sun reconnaît les efforts de pionniers de Xerox pour la recherche et le développement du concept des interfaces d'utilisation visuelle ou graphique pour l'industrie de l'informatique. Sun détient une licence non exclusive de Xerox sur l'interface d'utilisation graphique Xerox, cette licence couvrant également les licenciés de Sun qui mettent en place l'interface d'utilisation graphique OPEN LOOK et qui en outre se conforment aux licences écrites de Sun. Adobe est une marque enregistree de Adobe Systems, Incorporated. PostScript est une marque de fabrique d'Adobe Systems, Incorporated, laquelle pourrait é'tre déposée dans certaines juridictions.

LA DOCUMENTATION EST FOURNIE "EN L'ETAT" ET TOUTES AUTRES CONDITIONS, DECLARATIONS ET GARANTIES EXPRESSES OU TACITES SONT FORMELLEMENT EXCLUES, DANS LA MESURE AUTORISEE PAR LA LOI APPLICABLE, Y COMPRIS NOTAMMENT TOUTE GARANTIE IMPLICITE RELATIVE A LA QUALITE MARCHANDE, A L'APTITUDE A UNE UTILISATION PARTICULIERE OU A L'ABSENCE DE CONTREFACON.

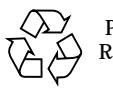

Please Recycle

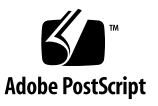

## Sun StorEdge Network Data Replicator 2.0 Release Notes

This document contains important last-minute product information about the Sun StorEdge™ Network Data Replicator (Sun SNDR) software. This document describes the following topics:

- ["Installation and Service Information" on page 2](#page-3-0)
- ["Related Documentation" on page 3](#page-4-0)
- ["Product Notes" on page 4](#page-5-0)
- ["Workarounds for Known Bugs" on page 4](#page-5-1)
- ["Documentation Additions and Errata" on page 7](#page-8-0)

## <span id="page-3-0"></span>Installation and Service Information

If you are a Sun™ support or service provider, for product information, go to: http://webhome.ebay/networkstorage/products/

For installation services in the U.S., contact Sun at the following number.

1-800-USA4SUN (1-800-872-4786)

For installation services outside the U.S., contact your local sales or service representative.

For information about service, sales, consulting, and support, go to: http://www.sun.com/service/support/contactsalesoffice.html http://www.sun.com/service/support/sunsolve/index.html

## <span id="page-4-0"></span>Related Documentation

For late-breaking news about this release, go to the following web site:

http://www.sun.com/storage/software/

#### For the latest version of released storage software documentation, go to:

http://www.sun.com/products-n-solutions/hardware/docs/Software/

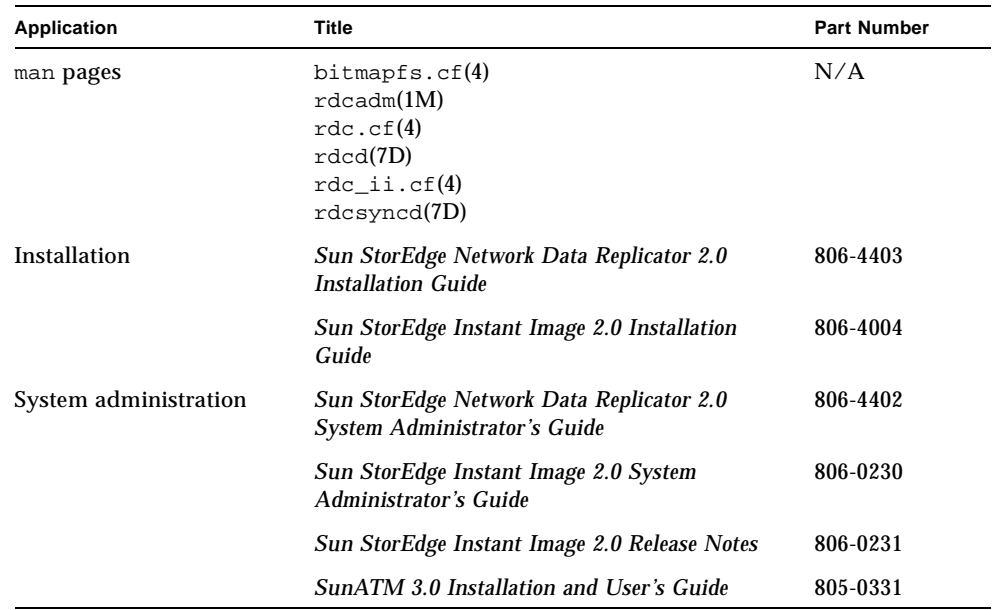

## <span id="page-5-0"></span>Product Notes

For maximum data security, use the Sun StorEdge Network Data Replicator 2.0 software with the Sun StorEdge Instant Image 2.0 software. These products integrate to ensure that data consistency can be maintained during resynchronization operations.

Before you start a resynchronization operation, ensure that you have an appropriate point-in-time snapshot of the target volume. You can verify this by either using the automatic resynchronization facility (see the rdcsyncd and rdc\_ii.cf man pages) or manually performing Sun StorEdge Instant Image operations.

## <span id="page-5-1"></span>Workarounds for Known Bugs

This section describes workarounds for known bugs including the following:

- $\blacksquare$  ["4326038 /usr/kernel/drv/mc\\_rms.conf stated range for systemid=# causes Fast](#page-5-2) [Write Cache or SV to fail." on page 4](#page-5-2)
- ["4483960 Installation Error Message When Installing the SUNWesm Package" on](#page-6-0) [page 5](#page-6-0)
- ["4486833 Incorrect Information in the Sun StorEdge 2.0 Services Software CD](#page-7-0) [Documentation" on page 6](#page-7-0)

#### <span id="page-5-2"></span>*4326038*

/usr/kernel/drv/mc\_rms.conf *stated range for* systemid*=# causes Fast Write Cache or SV to fail.*

A comment in the /usr/kernel/drv/mc\_rms.conf file gives an erroneous range of 2 to 16 for systemid=#. The correct range is 2 to 5.

#### <span id="page-6-0"></span>*4483960 Installation Error Message When Installing the* SUNWesm *Package*

During the installation process, the SUNWesm package checks for the Solaris OE version. The package reads the VERSION= variable in the /var/sadm/system/admin/services/Solaris\_\* file, where \* can be 2.6, 2.7, or 8 for a valid installation.

If this file contains an additional VERSION= string, the package displays the following error message:

Storage Product Software unsupported on Solaris Revision *x y* Cannot install SUNWscm. Run "pkgrm SUNWscm" to remove partially installed package. Exiting...

An example of an additional VERSION= string might be FORMAT\_VERSION=2 in the case where your machine is a boot server.

#### **Workaround**

Before installing the Sun StorEdge 2.0 services software which includes the SUNWesm package, perform the following steps:

- 1. Check the Solaris OE release information in the /etc/release file.
- 2. Edit the /var/sadm/system/admin/services/Solaris \* file and temporarily remove any VERSION= strings other than the single VERSION= string that indicates your Solaris OE version. You can replace this information after the installation is finished.

For example, remove FORMAT\_VERSION=2 in this sample file:

```
FORMAT_VERSION=2
OS=Solaris
VERSION=8
```
#### <span id="page-7-0"></span>*4486833 Incorrect Information in the Sun StorEdge 2.0 Services Software CD Documentation*

The documentation in the Sun StorEdge services software CD cases state that all the documentation on the CD is in the Adobe® Acrobat (.pdf) format. In fact, some documentation on the CD is also in PostScript™ (.ps) format.

#### **Workaround**

You can print PostScript files on any PostScript printer and you can view PostScript files using a PostScript viewer.

The latest version of the Sun StorEdge services software documentation in Adobe Acrobat format is available on the Web at:

http://www.sun.com/products-n-solutions/hardware/docs

## <span id="page-8-0"></span>Documentation Additions and Errata

See also ["4486833 Incorrect Information in the Sun StorEdge 2.0 Services Software](#page-7-0) [CD Documentation" on page 6](#page-7-0).

This information in this section supplements the product documentation. This section contains the following topics:

- ["All Sun StorEdge Installation Guides: Configuring the nsswitch.conf File" on](#page-8-1) [page 7](#page-8-1)
- ["Setting Up a Bitmap Volume" on page 8](#page-9-0)
- ["Swapping the Sun StorEdge Network Data Replicator Hosts" on page 9](#page-10-0)

### <span id="page-8-1"></span>All Sun StorEdge Installation Guides: Configuring the nsswitch.conf File

This installation step helps ensure that the host names in the /etc/hosts file are read and known by machines running the Sun StorEdge Versions 2.0 and 2.0.1 services software. In the section, you will edit the /etc/nsswitch.conf(4) file using a text editor.

**1. Include the following** hosts: **and** services: **entries in the** /etc/nsswitch.conf **file.**

Ensure that files is placed before nis or nisplus.

■ For systems using the NIS naming service:

```
hosts: files nis
services: files nis
```
■ For systems using the NIS+ naming service:

```
hosts: files nisplus
services: files nisplus
```
**2. Shut down and restart your machine.**

```
# /etc/shutdown -y -g 0 -i 6
```
### <span id="page-9-0"></span>Setting Up a Bitmap Volume

The Sun StorEdge Instant Image and Sun StorEdge Network Data Replicator (Sun SNDR) software use a bitmap volume to track changes written to disk. The related documentation states that you can use a bitmap file. However, you should use a volume to prevent possible file system deadlocks. These deadlocks rarely occur and do not cause data corruption, but they are inconvenient.

### ▼ To Set Up a Bitmap Volume

#### **1. Use a volume manager to create a disk volume.**

The *Sun StorEdge Instant Image Release Notes* and *Sun StorEdge Network Data Replicator Installation Guide* describe how to correctly size bitmaps.

**2. Clear the volume using the** dd(1M) **command on** /dev/zero**.**

# **dd if=/dev/zero of=***raw-device* **count=***xx* **skip=***yy*

where:

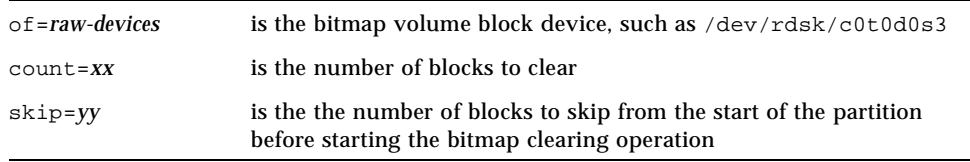

#### **3. Specify the bitmap volume to use.**

- For the Sun StorEdge Instant Image software, specify the volume by using the iiadm -e or config -e commands or the graphical user interface.
- **•** For the Sun SNDR software, specify the volume by using the rdcadm  $-e$ command or by adding it to a configuration file such as rdc.cf.

### <span id="page-10-0"></span>Swapping the Sun StorEdge Network Data Replicator Hosts

In case of disaster recovery or link failure situations, you can swap the Sun StorEdge Network Data Replicator host roles to provide access to your critical data. That is, the primary host can become the secondary host and the secondary host can become the primary host. This scheme enables you to recover the old primary host and, if you choose, switch back to the original roles.

The basic steps to swap hosts roles are as follows. These steps assume that you have quiesced the application writing to the Sun StorEdge Network Data Replicator volumes and then unmounted those volumes.

- 1. Disable the Sun StorEdge Network Data Replicator software at the primary host (named Site-A). This step also discards the primary bitmap volume at Site-A.
- 2. At Site-A, edit the /etc/opt/SUNWrc/rdc.cf configuration file to change the host information.
- 3. At Site-A, unmount the volumes, if possible.
- 4. At the secondary host (named Site-B), disable the software.
- 5. At Site-B, edit the /etc/opt/SUNWrc/rdc.cf file to change the host information.
- 6. At Site-B (which is now the primary host), enable the Sun **S**torEdge Network Data Replicator software.
- 7. At Site-B, synchronize the volumes from Site-B to Site-A.
- 8. Perform any modifications or recovery procedures required by your application.

**Note –** For example, if you are using a database application, you might have to copy data and control files to the new secondary host after the synchronization.

```
atm10 /dev/vx/rdsk/oracle816/oratest /dev/vx/rdsk/oracle816/oratest_bm \
atm20 /dev/vx/rdsk/oracle816/oratest /dev/vx/rdsk/oracle816/oratest_bm \
ip sync
```

```
atm10 Site-A (primary host)
/dev/vx/rdsk/oracle816/oratest Site-A host volume
/dev/vx/rdsk/oracle816/oratest_bm Site-A host bitmap volume
atm20 Site-B (secondary host)
/dev/vx/rdsk/oracle816/oratest Site-B host volume
/dev/vx/rdsk/oracle816/oratest_bm Site-B host bitmap volume
ip Transmission protocol
sync Replication mode
```
### To Disable the Software at Site-A

**Note –** These steps assume that you have quiesced the application writing to the Sun SNDR volumes and then unmounted those volumes.

**1. Disable the Sun SNDR software and discard the Sun SNDR scoreboard bitmap.**

```
# rdcadm -dn -f /etc/opt/SUNWrdc/rdc.cf
# svadm -dn -f /etc/opt/SUNWrdc/rdc.cf
```
**2. Edit the** rdc.cf **file to swap the Site-A primary host information and Site-B secondary host information.**

For example, in the example entry shown in ["Sample rdc.cf File Used in This](#page-11-0) [Example" on page 10,](#page-11-0) change atm10 to atm20 and atm20 to atm10.

**3. If possible, unmount the Sun SNDR volumes.**

# **umount** *mount-point*

### To Change the Site-B Secondary Host to the Primary Host

**1. Disable the Sun SNDR software and discard the Sun SNDR scoreboard bitmap.**

```
# rdcadm -dn -f /etc/opt/SUNWrdc/rdc.cf
# svadm -dn -f /etc/opt/SUNWrdc/rdc.cf
```
**2. Edit the** rdc.cf **file to swap the Site-A primary host information and Site-B secondary host information.**

For example, in the example entry shown in ["Sample rdc.cf File Used in This](#page-11-0) [Example" on page 10,](#page-11-0) change atm10 to atm20 and atm20 to atm10.

**3. Enable the Sun SNDR software.**

# **rdcadm -en -f /etc/opt/SUNWrdc/rdc.cf**

**4. Perform a full synchronization from Site-B to Site-A.**

# **rdcadm -mn -f /etc/opt/SUNWrdc/rdc.cf**

**5. Perform any modifications or recovery procedures required by your application.**